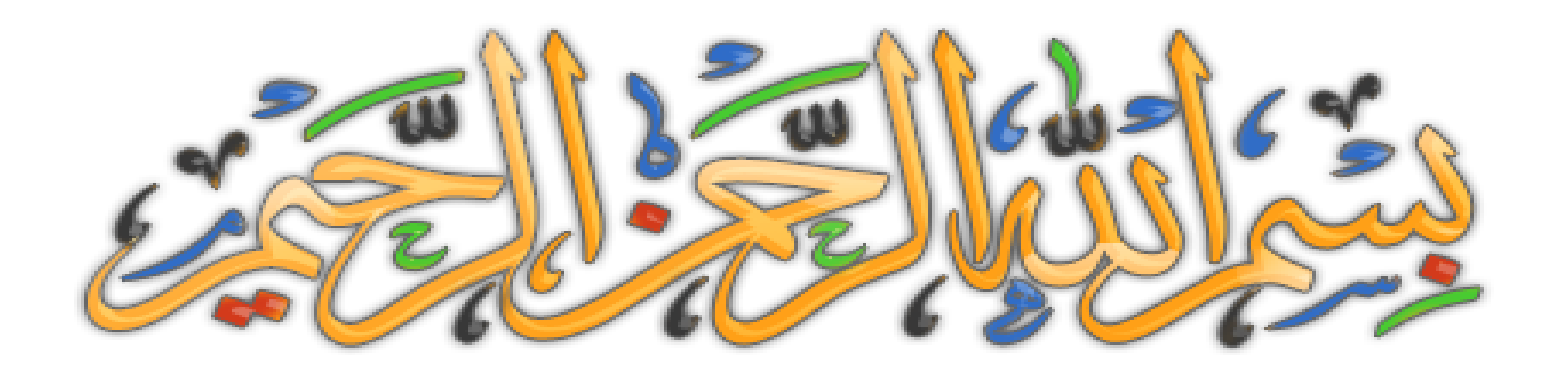

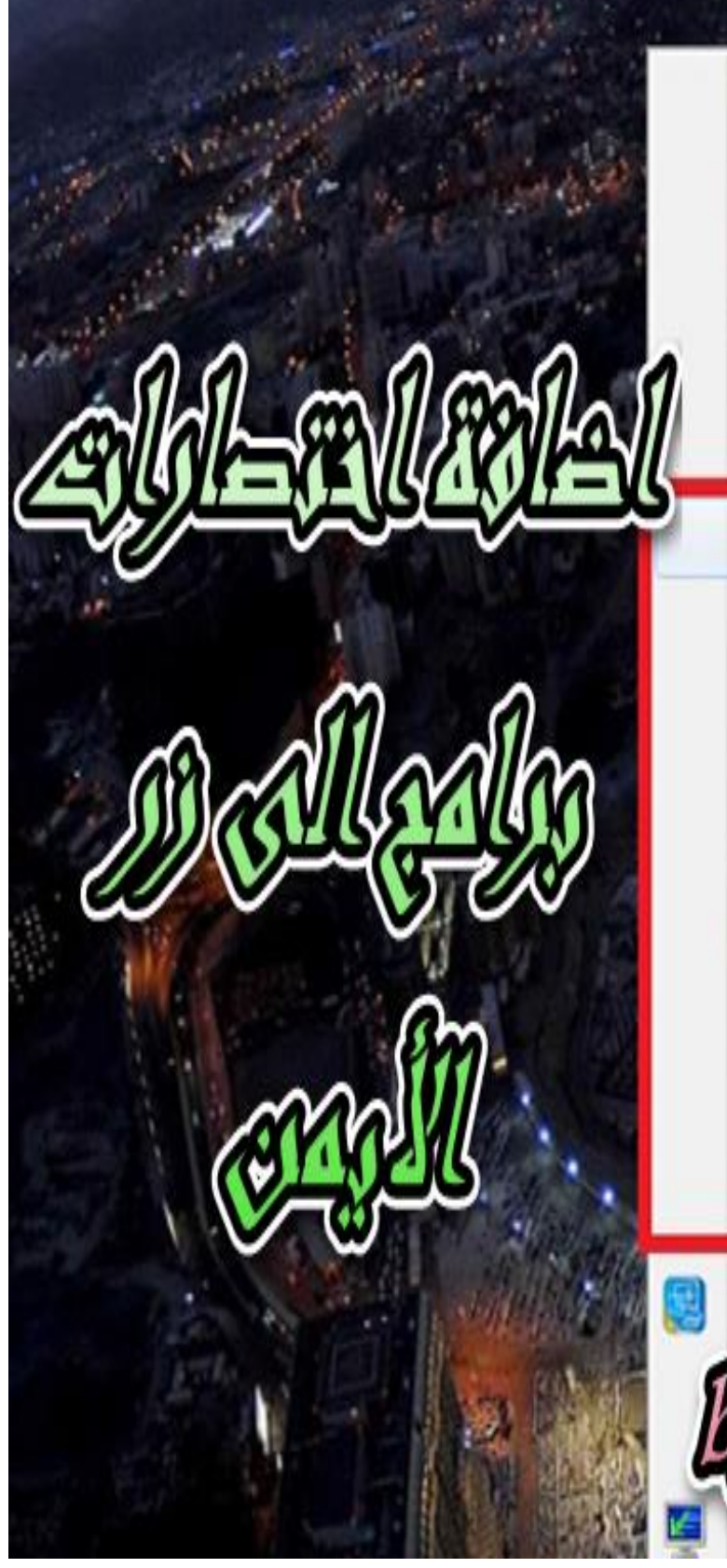

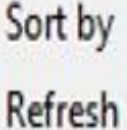

View

Paste

Paste shortcut

Camtasia

CodeBlocks

ConfuserEx

Delphi 10 Seattle

**Inno Setup Compiler** 

La boite a couleurs

NetBeans IDE 8.0.2

Notepad++

**VS Express** 

Intel<sup>®</sup> Graphics Settings

creen resolution

devel

بعثم الله التحفي التحيم الكثة ولم ربة الكاليبي التعلي التحيم كالك وفع الذين إيات تنبذ وإيات تستعين اهْدِنَا الْصُرْبَاطُ الْمُسْتَقِيمَ صِيَاطُ الَّذِينَ الْتَعَمْتَ عَلَيْهِمْ خَيْرِ الْمَغْضُوبِ عَلَيْهِمْ وَلَا الصَّالِّينَ

**آميـــــــن يا رب العالميـــــــن**

**صل على الحبيب المصطفى. أما بعد:**

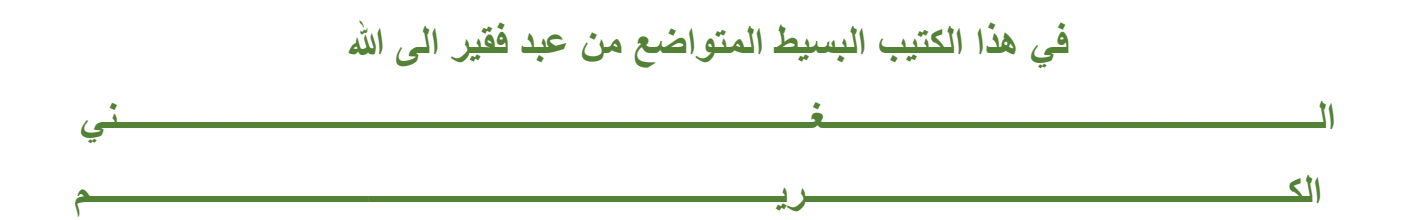

**سوف نتعلم طريقة إضافة اختصارات برامج الى الزر األيمن للفأرة، حيث سيسهل عليك فتح أي برنامج فقط من خالل خيارات الفأرة – الماوس –**

**فقط اتبع الخطوات بالصور وستفهم ان شاء هللا**

**أوال ادخل الى الران )( باستخدام زر الويندوز مع الحرف R**

**قم أكتب regedit**

**بسم الله** 

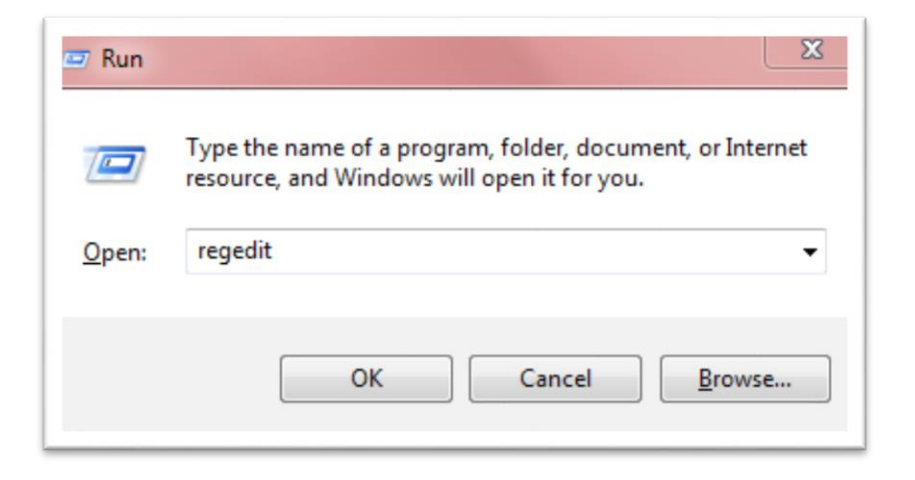

**HKEY\_CLASSES\_ROOT\Directory\Background\shell التالي المسار اتبع**

**Registry Editor** File Edit View Favorites Help DHTMLPageDesigner.Strea Name Type Data DHTMLPageDesigner.Strea ab (Default) REG<sub>SZ</sub> (value not set) Diagnostic.Cabinet  $D -$ Diagnostic.Config  $D -$ Diagnostic.Document  $\triangleright$ Diagnostic.Perfmon.Confic  $\triangleright$ Diagnostic.Perfmon.Docur  $D -$ New Key  $\blacktriangleright$ Diagnostic.Resmon.Config  $D -$ **String Value** DirControl.DirList.11.0  $D -$ **DirectDraw**  $D -$ **Binary Value** DirectDraw7 DWORD (32-bit) Value DirectDrawClipper QWORD (64-bit) Value **A** Directory **Multi-String Value** 4 Background **Expandable String Value**  $\mathbf{A}$   $\mathbf{B}$  shell  $\mathbf{A}$  and **Command b**- shellex DefaultIcon shell **A** shellex

**ثم توجه الى الواجهة البيضاء، اضغط على الزر األيمن واختر الخيار كما هو مبين في الصورة**

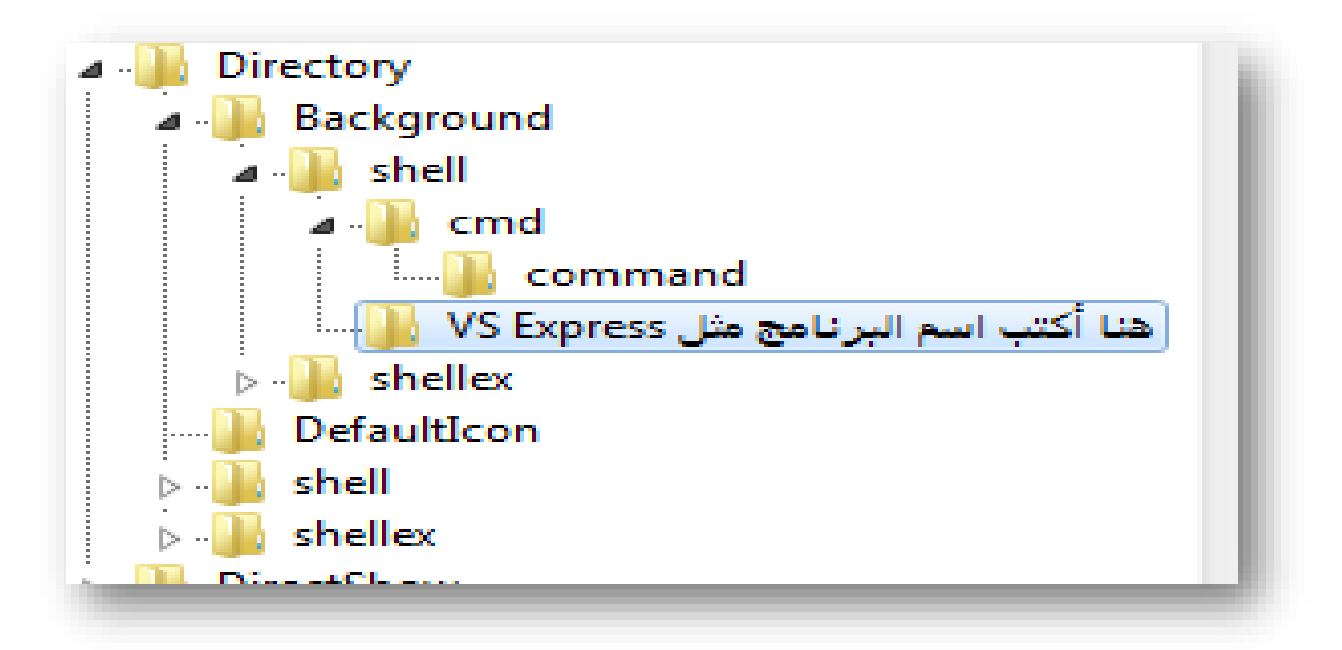

**ثم أنشئ مجددا مجلد داخل هذا المجلد )نفس الخطوات السابقة(**

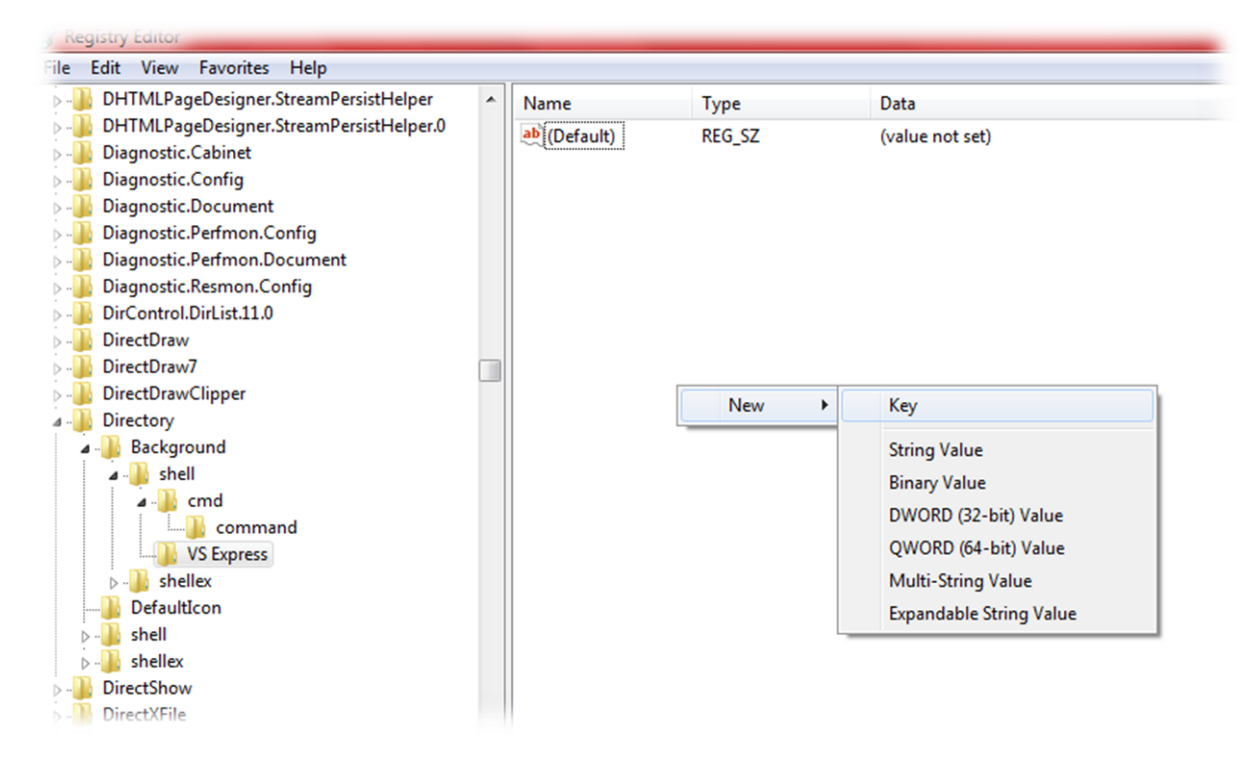

**لكن هذه المرة سمه باسم معين وهو command**

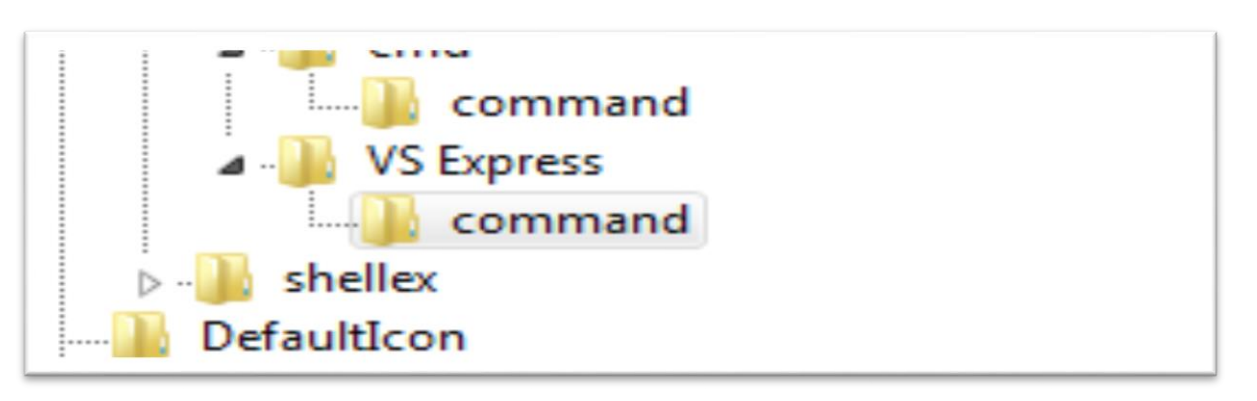

**وهذه الخطوة األخيرة، حيث تقوم بتحديد مجلد كوموند، ثم تذهب الخيار الذي هو باألصفر – فوق وتقوم بنقر مرتين لنظهر لك نافذة صغيرة بها سوف تدخل مسار البرنامج الذي تريد أن يكون اختصار للزر األيمن**

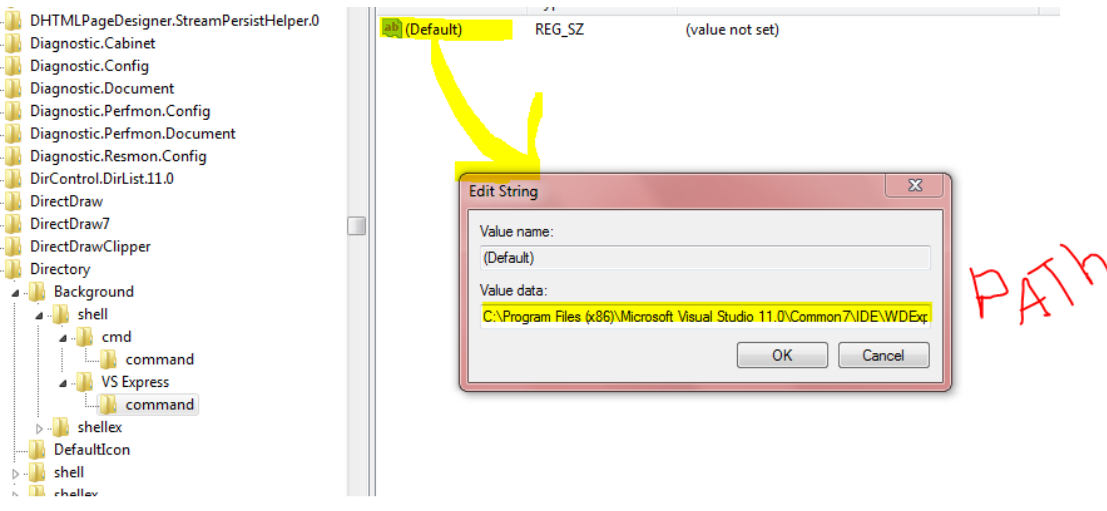

 $SL<sup>nn</sup>$ 

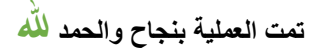

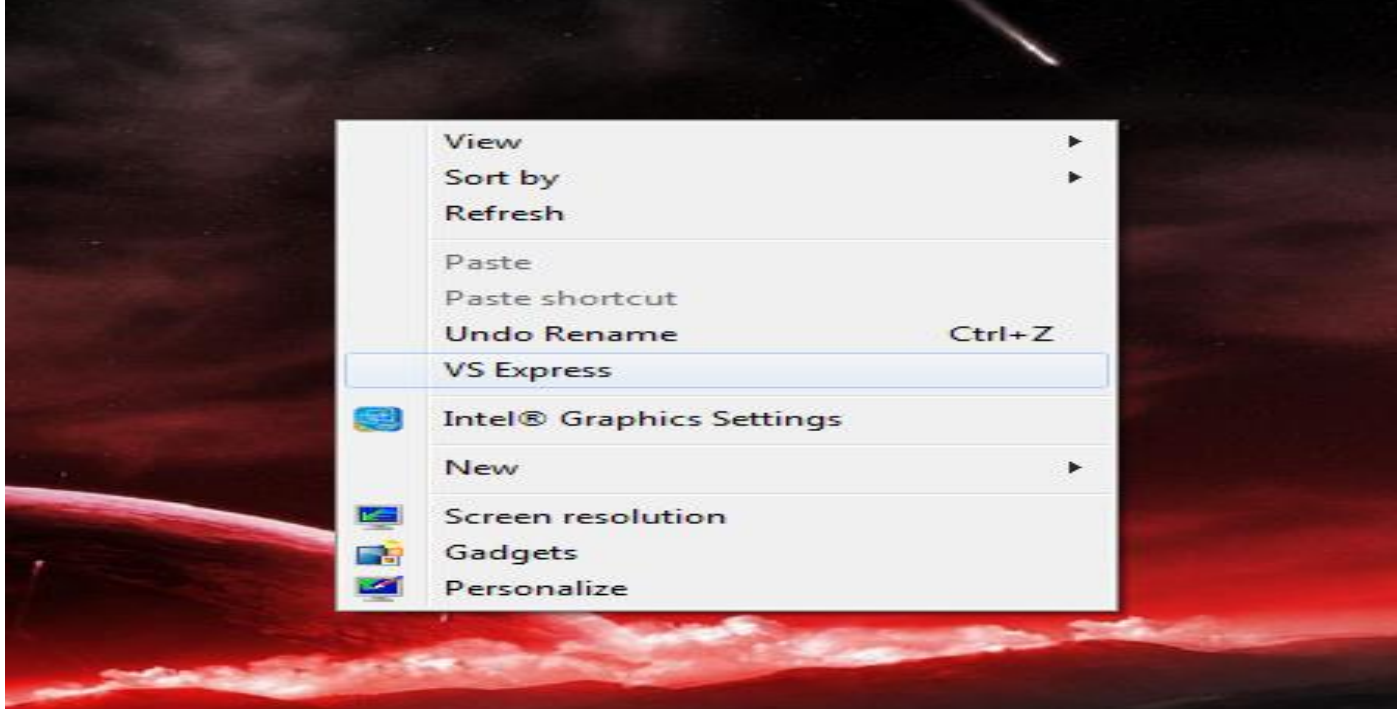

**أسأل هللاأن يكون هذا الكتيب لوجهه الكريم**

**وأرجوا أن تكون الطريقة قد نجحت معك، ال تنسانا بالدعاء وجزاك هللا خيرا**

## **BY souhail.developer@gmail.com**